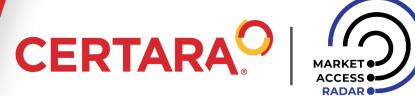

# MARKET ACCESS RADAR

USER MANUAL 2021

#### **MARKETACCESS-RADAR.COM**

#### MARKET ACCESS RADAR

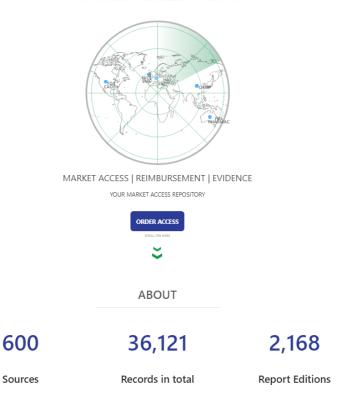

#### **CURRENT COVERAGE OF COUNTRIES**

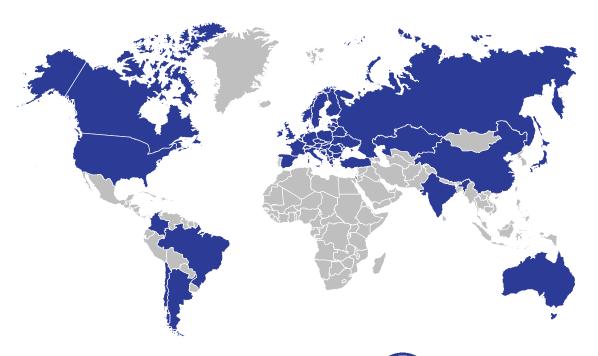

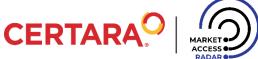

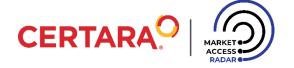

- 1 ABOUT MAR
- 2 DAILY BRIEF
- 3 ARCHIVE & SEARCH
- 4 DASHBOARD
- 5 PORTAL PROFILES & MY RADAR
- 6 REPORT
- 7 CONTACT

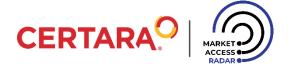

Due to a strongly competitive environment and existing legal restrictions in local and international markets, activities related to reimbursement require excellent knowledge of all risks and opportunities occurring in the selected markets. Such knowledge is attained by gathering relevant information from various sources.

#### MAR: Quick and Easy Access to MA Information

Market Access Radar (MAR) is a **repository** of more than 8 years of daily delivery of the most up-to-date market access (MA)-related news and reports, hand-picked by experts in reimbursement. The service is available as an online repository (marketaccess-radar.com) with search engines and advanced user profiles which enable customized data flow under user specifications: country/category filters, tags, and daily or weekly reports.

MAR combines the assistance of local MA experts and web monitoring. MAR's rooted experts who assess and prepare relevant data daily. This ensures that users receive MA-related information of the highest quality and importance.

More than 600 international news sources are being monitored daily by our experts.

#### **FULLY CUSTOMIZED BY THE USER**

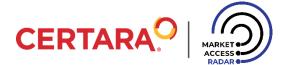

#### HOMEPAGE

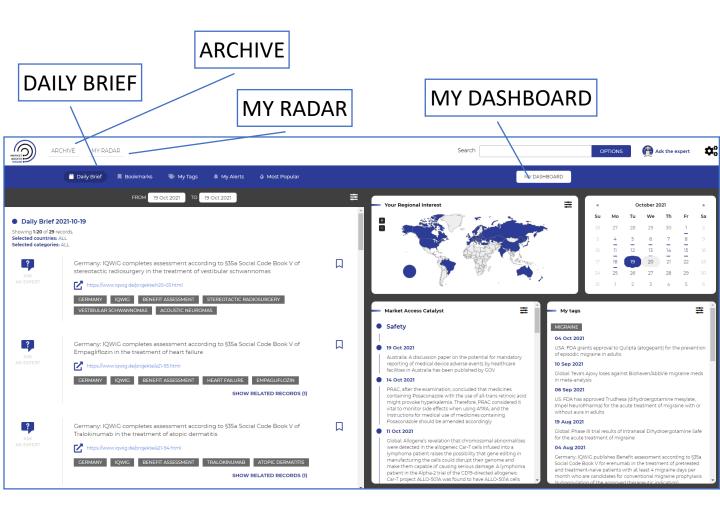

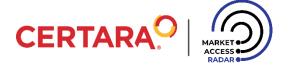

#### TYPICAL DATA ENTRY

Records are typical data entries in our repository.

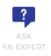

The Transparency Council considers it unjustified to reimburse Trulicity (dulaglutide) in the indication: type 2 diabetes, after failure of treatment of at least two oral hypoglycaemic drugs or basal insulin in combination with at least one oral hypoglycaemic drug, with insufficiently controlled diabetes, with BMI level  $\geq 30~{\rm kg}$  / m2 and a very high cardiovascular risk. The Council considers that the reimbursement of diabetes mellitus type 2, in patients using at least two oral hypoglycemic drugs or basal insulin in combination with at least one oral hypoglycemic drug, with HbAlc  $\geq$  8%, with obesity defined as BMI  $\geq 30~{\rm kg}$  / m2, is REQUIRED by the Council and with a very high cardiovascular risk. The Council proposes to introduce such RSS for GLP-1 analogues in order to bring their price closer to the flozyn group

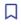

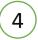

- 2 kttps://bipold.aotm.gov.pl/index.php/zlecenia-m
- POLAND TRANSPARENCY COUNCIL TRULICITY DULAGLUTIDE

  DIABETES MELLITUS TYPE 2 NEGATIVE OPINION AHTAPOL
- 1 LEAD The main part of a record is the lead, reflecting the idea of maximum information with the minimum content.
- 2 SOURCE The link is the source of the original news story. To go to the source, click on the link.
- Each record is assigned to a specific tag. Click on a tag to open a new window inside the database. The user can see all the information gathered under the given tag.

The user can also assign it to his/her favorite tags or alerts.

- orphan drugs ADD TO MY TAGS ADD TO MY ALERTS
- 4 BOOKMARK The user can easily go back to the record of interest by clicking on the icon and bookmarking it.

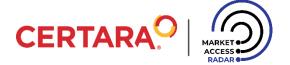

#### TYPICAL DATA ENTRY

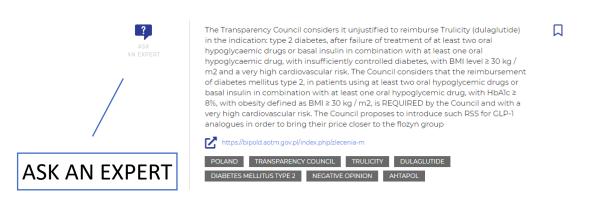

If the user needs more information about the given record, whether concerning the local market or due to the need for additional analysis, click on the icon to speak to one of our experts. Each record contains this option.

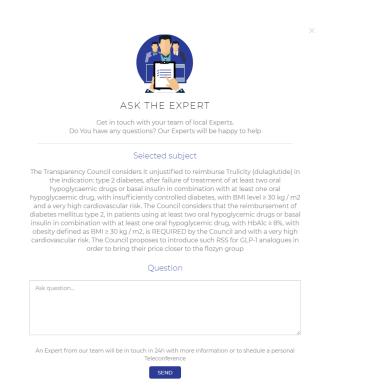

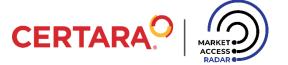

Some records have their own history. The related records function allows the user to see archived records regarding the topic at hand.

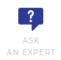

EU: EMA has started evaluating an application to extend the use of BioNTech/Pfizer's COVID-19 vaccine, Comirnaty, to children aged 5 to 11 https://www.ema.europa.eu/en/news/ema-starts COMIRNATY COVID-19 PFIZER BIONTECH **HIDE RELATED RECORDS (83)** EU: EMA has started evaluating an application to extend the use of BioNTech/Pfizer's COVID-19 vaccine, Comirnaty, to children aged 5 to 11 https://www.ema.europa.eu/en/news/ema-starts EU EMA COMIRNATY COVID-19 PFIZER BIONTECH VACCINES **HIDE RELATED RECORDS (83)** 19 Oct 2021 Finland: The use of the AstraZeneca Vaxzevria coronavirus vaccines will end in Finland when the current Vaxzevria vaccines expire on 30 November, 2021. After this the vaccine will not be procured for Finland. Before their expiration, the vaccine will still be available as before for second and third vaccine dose. At present, the AstraZeneca vaccines are being offered only to those over the age of 65 18 Oct 2021 The Ministry of Health of Russia issued a permit to conduct CTs of a vaccine against COVID-19—Betuvax-Cov-2. The first and second phases of CTs will be held from Sep 27 to Aug 31, 2022, based on the St. Petersburg Research Institute of Influenza n.a. Smorodintsev, Medical Center of Eco-Safety and the Perm Center for Professional Medicine 13 Oct 2021 Argentina: Argentina received 960,400 doses of AstraZeneca vaccines, donated by Spain 12 Oct 2021 Brazil: 1.9 million doses from Pfizer arrive in Brazil France: HAS publishes guidelines on Comirnaty (mRNA vaccine) booster dose in COVID-19 USA: Pfizer files for FDA authorisation of COVID-19 vaccine booster dose in Kids Aged 5 to 11

home residents, following NIPH assessment

06 Oct 2021

USA: Johnson & Johnson to seek FDA approval for COVID-19 vaccine booster shot

Norway: The Government decides to offer booster doses of COVID-19 vaccine or the elderly and nursing

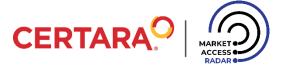

|        | NAVBAR                                                       |                                                                                                    |  |  |  |
|--------|--------------------------------------------------------------|----------------------------------------------------------------------------------------------------|--|--|--|
|        | Search                                                       | OPTIONS Ask the expert                                                                                                    |  |  |  |
| Search | OPTIONS                                                      | Search engine (more)                                                                                                    |  |  |  |
|        | <b>₽</b> °                                                   | <ul> <li>User Settings and MAR customization, including:         <ul> <li>Portal Profile (more)</li> <li>Report Settings (more)</li> <li>Change Password</li> <li>Help (user manual)</li> <li>Logout</li> </ul> </li> </ul> |  |  |  |
|        | Ask the expert                                               | ← Expert Advice (general question(s))                                                                                                    |  |  |  |
|        | ASK THE EXPERT Get in touch with your team of local Experts. | If the user needs additional analysis, not related to the record, simply click on the icon to speak to our                                                                                                    |  |  |  |

Question

experts. An expert from our team will be in touch within 24h with more information or to schedule a personal teleconference.

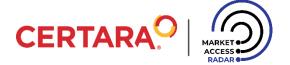

The Daily Brief is a **feature** that shows the most recent records added to our repository.

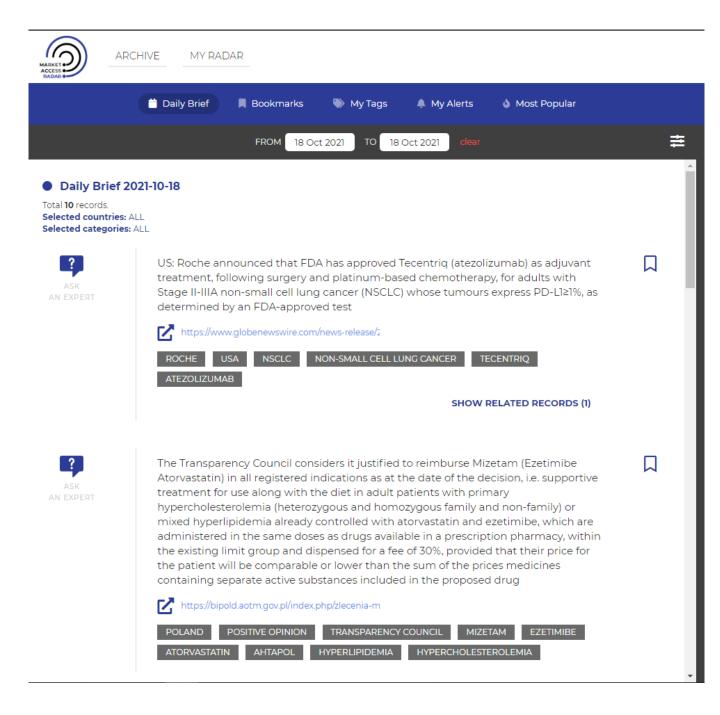

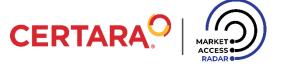

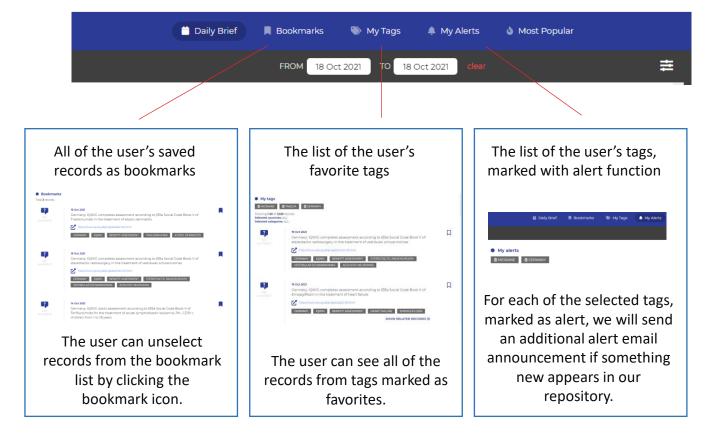

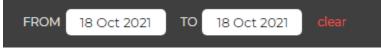

The date checkbox has multiple uses. Upon logging into MAR, Daily Brief indicates the current issue. In this field, the user can freely search the database while using the search engine, My Radar, or Archive.

Changing the date range also affects the information displayed on My Dashboard.

When the date filter is active, the "clear" button appears, which enables the user to clear the selected date.

When using the search engine, it automatically indicates the maximum time range for which search results are available. The user can change these any time using the date checkbox.

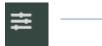

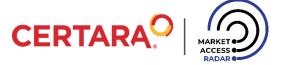

The user can easily filter records in Daily Brief, My Radar, and Archive **by country (or region)** by selecting the country of interest on the interactive map **or** by using the filter option.

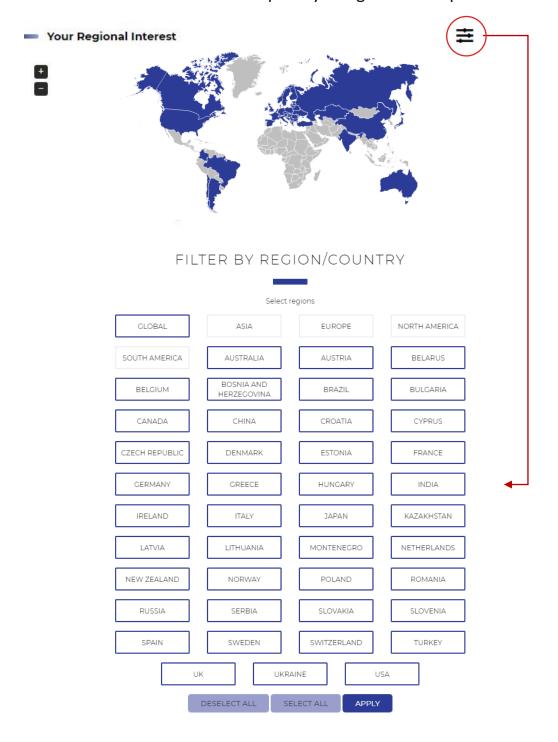

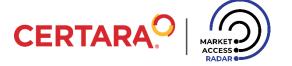

The user's active filters appear here

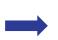

#### Daily Brief 2021-10-19

Total **9** records.

Selected countries: USA, CANADA, BRAZIL, AUSTRALIA, BELGIUM, CHINA, HUNGARY Selected categories: ALL

#### CATEGORIES OF RECORDS

- APPROVAL
- SAFETY
- PIPELINE
- EVIDENCE
- REIMBURSEMENT
- ECONOMY

- INDUSTRY
- LAW
- PATENTS
- PEOPLE
- HOT CATEGORY

The "Hot" indicated in red is a category that consists only of records with global hot topics, e.g., only news tagged as Covid-19.

#### ADDITIONAL INFORMATION

| «  | October 2021 |    |    |    |    | 33 |
|----|--------------|----|----|----|----|----|
| Su | Мо           | Tu | We | Th | Fr | Sa |
| 26 | 27           | 28 | 29 | 30 | 1  | 2  |
| 3  | 4            | 5  | 6  | 7  | 8  | 9  |
| 10 | 11           | 12 | 13 | 14 | 15 | 16 |
| 17 | 18           | 19 | 20 | 21 | 22 | 23 |
| 24 | 25           | 26 | 27 | 28 | 29 | 30 |
| 31 | 1            | 2  | 3  | 4  | 5  | 6  |

The user can easily select previous Daily Reports, indicated in green underline, by viewing the calendar in My Dashboard. Select a date in the calendar and a historical Daily Brief will be shown.

13

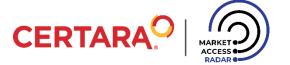

# ARCHIVE AND SEARCH

| Search | * FDA | × adalimumab | OPTIONS |
|--------|-------|--------------|---------|

The search engine can be used to search the Archive, both by the tags assigned to the record and by its content. The user can enter any query, or use existing phrase suggestions (based on tags), combined into a query.

Search results are shown after the user confirms the selected phrases and pressing the Enter key.

Note that as the phrases are approved, the date ranges change. This happens automatically and indicates to the user in what maximum time range the data contained in the query content appears in the database. By changing the date range manually, the user has the possibility of introducing additional filtering into the search results. To exit the results presentation mode, click on any portal element (e.g., Daily Brief).

Toggle buttons allow for more advanced searching by enabling/disabling type and scope.

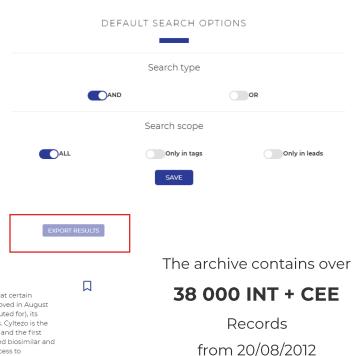

?

Selected categories: ALL

Total **7** records. **Selected countries:** USA, CANADA, BRAZIL, AUSTRALIA, BELGIUM, CHINA, HUNGARY

https://www.fda.gov/news-events/press-announ-

Search results for: FDA.adalimumab

US: FDA approved the first interchangeable biosimilar product to treat certain inflammatory diseases. Cyltezo (adalimumab-adbm), originally approved in August 2017, is both biosimilar to, and interchangeable with (may be substituted for), its reference product Humira (adalimumab) for Cyltezo's approved uses. Cyltezo is the second interchangeable biosimilar product approved by the agency and the first interchangeable monoclonal antibody. Once on the market, approved biosimilar and interchangeable biosimilar products can play a role in facilitating access to treatments for many serious health conditions. Cyltezo is approved for the following indications in adult patients: moderately to severely active rheumatoid arthritis; active psoriatic arthritis; active ankylosing spondylitis; moderately to severely active Crohn's disease; moderately to severely active ulcerative colitis; and moderate to severe chronic plaque psoriasis

from 20/08/2012

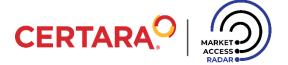

### DASHBOARD

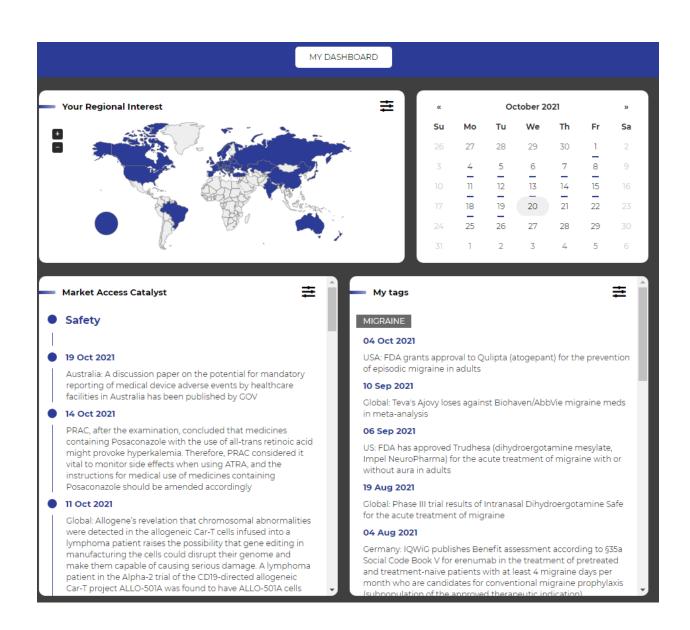

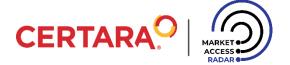

### DASHBOARD

The Dashboard allows the user to quickly view a few of the most current records from the record categories or My Tags. The selection of items can be made by clicking the filter icon in the upper right-hand corner of the container.

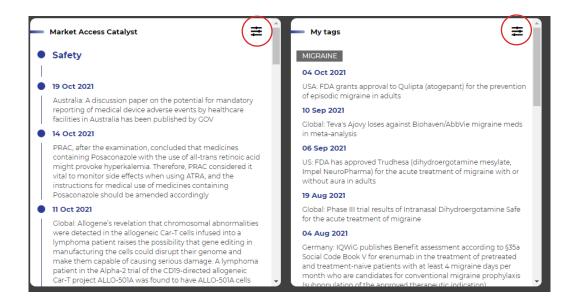

The user can filter the information on My Dashboard in two ways:

- 1. By date: changing the date range in the Daily Brief section
- 2. By country/region: selecting from the interactive map of available countries or the list of regions located in the upper right corner of the container

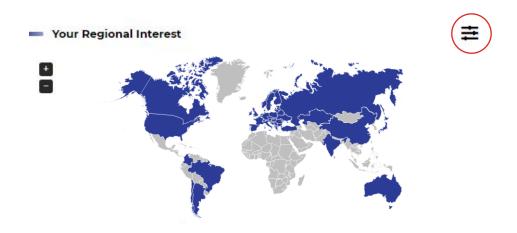

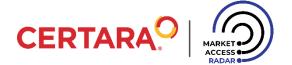

# PORTAL PROFILES & MY RADAR

MAR allows the user to create a portal according to specific requirements and interests. With the Portal Profile feature, the user can create up to **5 different profiles** to create My Radar.

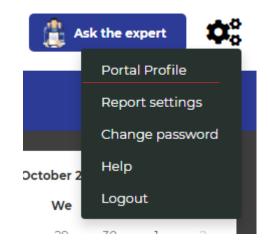

#### PROFILE CREATION - MAR CUSTOMIZED BY The USER

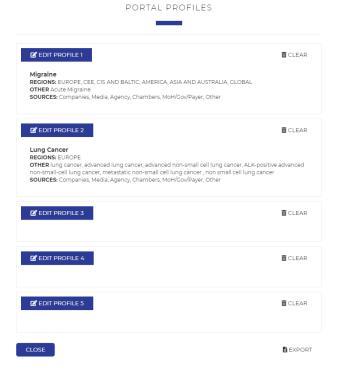

MAR allows five different My Radar profiles and you can easily switch between them by clicking the "My Radar" button.

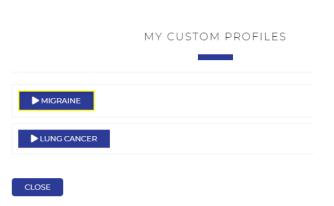

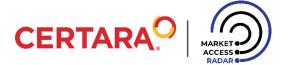

#### PROFILE CREATION

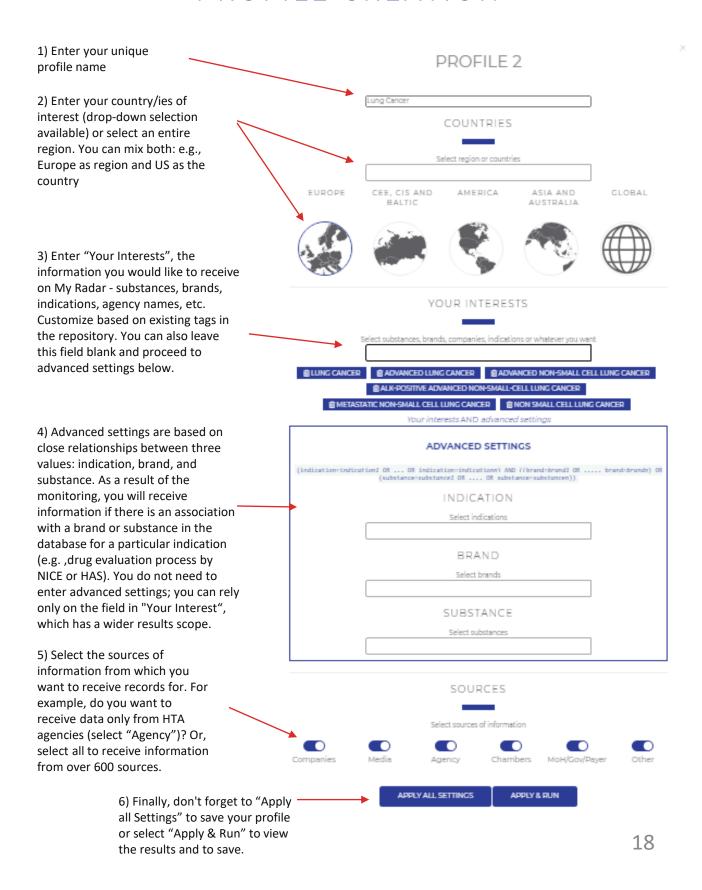

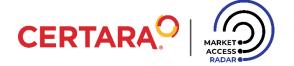

# SOURCES OF INFORMATION

The user can see sources of information from the selected sources category. Click on the category name and a list of the sources will appear below. If the user wants to add a new resource not currently available to be monitored daily by our experts, they may request this through "Ask an Expert".

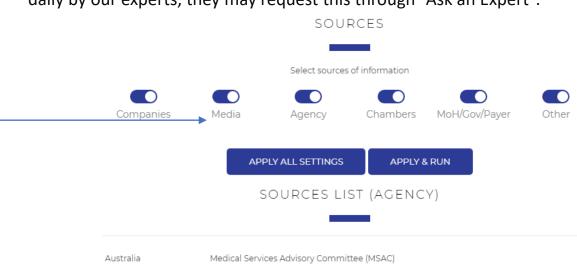

Australia Medical Services Advisory Committee (MSAC)

Australia Pharmaceutical Benefits Scheme (PBS)

Austria Austrian Institute for Health Technology Assessment

Austria Institute for Health Technology Assessment
Belgium KCE - Belgian HC Knowledge Centre

Bosnia and Herzegovina Agency for Medicinal Products and Medical Devices

Bulgaria Bulgarian Drug Agency

Bulgaria Drug Agency

Canada Canadian Agency for Drugs and Technologies in Health

Canada National Institute of Excellence in Health and Social Services (INESSS)

Croatia Agency for Quality and Accreditation in Health and Social Welfare

Czech Republic State Institute for Drug Control (SUKL)

Denmark Danish Medicines Agency

Estonia Health Board

Estonia State Agency of Medicines

EU AdHopHTA

EU Council of the European Union

EU EUnetHTA

 EU
 European Commission

 EU
 European Medicines Agency

 EU
 Heads of Medicines Agencies (HMA)

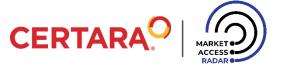

#### MY RADAR

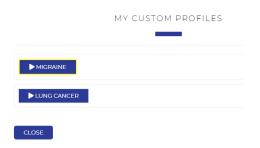

Load profiles by clicking "My Radar" and selecting the customized profile.

Once the profile is loaded, the most recent records for the loaded settings will be displayed. If the user wants to track historical data, go to Archive and search using the date range.

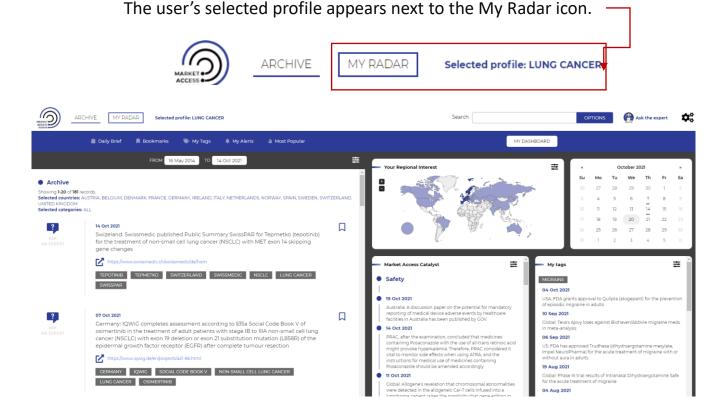

In My Radar mode, the user can navigate through Daily Brief and Archive, which will display data according to the settings of the loaded profile.

If the user wants to return to the default MAR and exit from the loaded profile, click on the MAR logo in the left-hand corner.

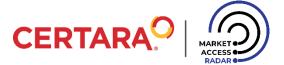

### MY RADAR

#### PORTAL PROFILES

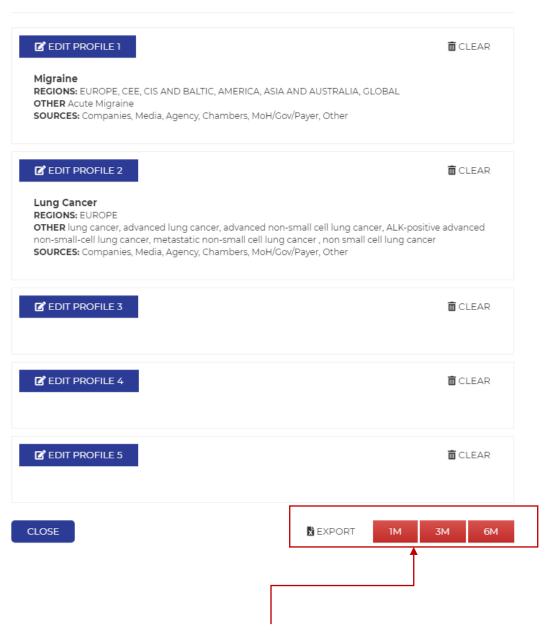

The user can export all results from all of his/her profiles into an Excel (.xlxs) file.

Select the data range of export, from 1 month up to 6 months from the present date.

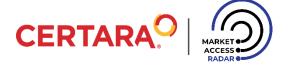

# REPORT SETTINGS

The user receives the Report via email daily or weekly and contains your personal customizations! These selections can be made in the Report settings.

The user can also create the content of their Report, which will consistently show only the information customized to receive based on the user's profiles. If the user does not create unique profiles, MAR will send the records (as Default) added to the database on a given day or week.

|             | REPORT SETTINGS                  |          |       |
|-------------|----------------------------------|----------|-------|
|             |                                  |          |       |
|             | Receive report daily or weekly b | oy email |       |
| Migraine    | DAILY                            | WEEKLY   | NEVER |
| Lung Cancer | DAILY                            | WEEKLY   | NEVER |
| DEFAULT     | DAILY                            | WEEKLY   | NEVER |
|             | APPLY ALL SETTINGS               |          |       |

# CONTACT

Want to know more?

Contact us

contact@marketaccess-radar.com